## **Installation and Licensing**

This page provides information on how to get V-Ray for Nuke up and running.

Download V-Ray for Nuke

## **Installing V-Ray**

The V-Ray installer for Nuke is straightforward and easy to follow. It can be downloaded from the V-Ray | Downloads section of the Chaos website (please make sure you use your login credentials to ensure access to the download links). Before installing V-Ray, it is recommended to check that your computer meets the System Requirements for running Nuke with V-Ray. If you would like a step-by-step guide, please check out the Installation page.

## **Licensing V-Ray**

Once V-Ray is installed you will want to make sure that your V-Ray license is properly configured. The Set Up V-Ray License page includes everything you need to get V-Ray licensed and running properly.

## **Setting Up a Render**

Setting up V-Ray as the Nuke renderer is simple. In any render setup, replace the Nuke ScanlineRender node with the VRayRenderer node, and connect it to the scene and camera.

Below is a simple setup using the VRayRenderer. The V-Ray for Nuke QuickStart Intro provides additional information for getting started, including creating a comparison scene between the Nuke Scanline renderer and V-Ray renderer.

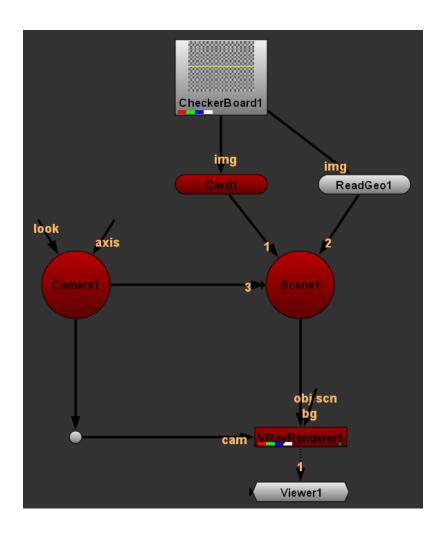